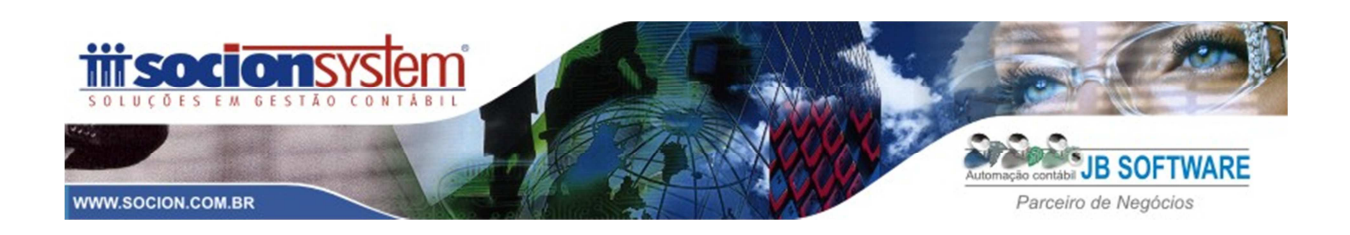

# **Resumo Socion das configurações no JB Cepil para geração da ECF**

# **1 - Configurações Necessárias:**

## **1.1 Pacote 3000**

Apontar o plano referencial a ser utilizado pela empresa;

# **1.2 Pacote 3012 (planos referenciais) e 3080 (vinculação)**

Importar o plano referencial e realizar a vinculação do plano referencial com o JB pelo pacote 3080.

## **1.3 Configurações genéricas (pacote 3014)**

Primeiramente se faz necessário entrar no PVA e atualizar as tabelas , em seguida acessar o JB Cepil e buscar as tabelas atualizadas pelo 3014.

A configuração do pacote 3014 irá alimentar as seguintes tabelas da ECF:

# **Para empresas do Lucro REAL**:

- **L210 Informativo da composição dos custos:** obrigatório para empresas do Lucro Real.
- **Y540 Discriminação da Receita de Vendas dos Estabelecimentos por Atividade**

**Econômica:** Obrigatório para todas as pessoas jurídicas.

• **Y671 – Outras informações:** obrigatório para empresas do Lucro Real.

#### **Para empresas do PRESUMIDO:**

# • **Y540 - Discriminação da Receita de Vendas dos Estabelecimentos por Atividade**

**Econômica:** Obrigatório para todas as pessoas jurídicas.

• **Y672 – Outras informações – Lucro presumido:** Obrigatório para Lucro Presumido e Arbitrado

#### **Para ISENTAS e IMUNES:**

• **X390 – Origem e aplicação de recursos – Imunes e isentas:** obrigatório para empresas Imunes ou Isentas do IRPJ.

# **Empresas com REFIS e PAES:**

- **Y681 Informações optantes pelo REFIS:**
- **Y682 Informações optantes pelo REFIS Imunes e isentas:**
- **Y690 Informações optantes pelo PAES:** obrigatório para empresas optantes pelo PAES.

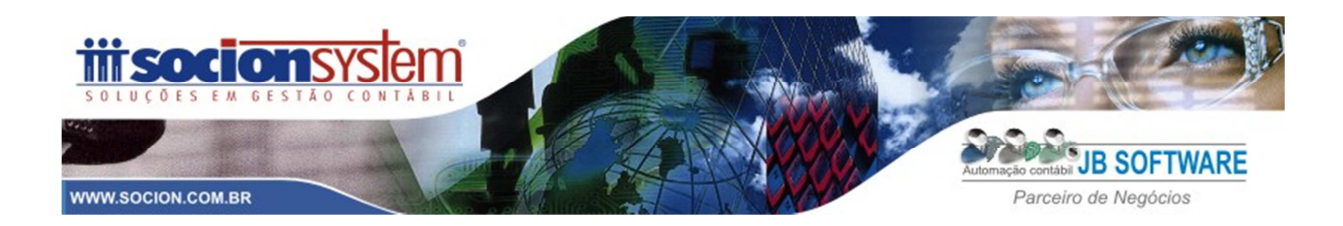

### **1.4 Configurações das formulas dos tributos (pacote 3404):**

No pacote 3404 deverá ser configurada nas contas contábeis utilizadas para apuração do Imposto de Renda e da CSLL, o campo "Codigo da ECF" , apontando o código correspondente da tabela de códigos do registro P200 (calculo IR) e P500 (calculo da CSLL) da ECF.

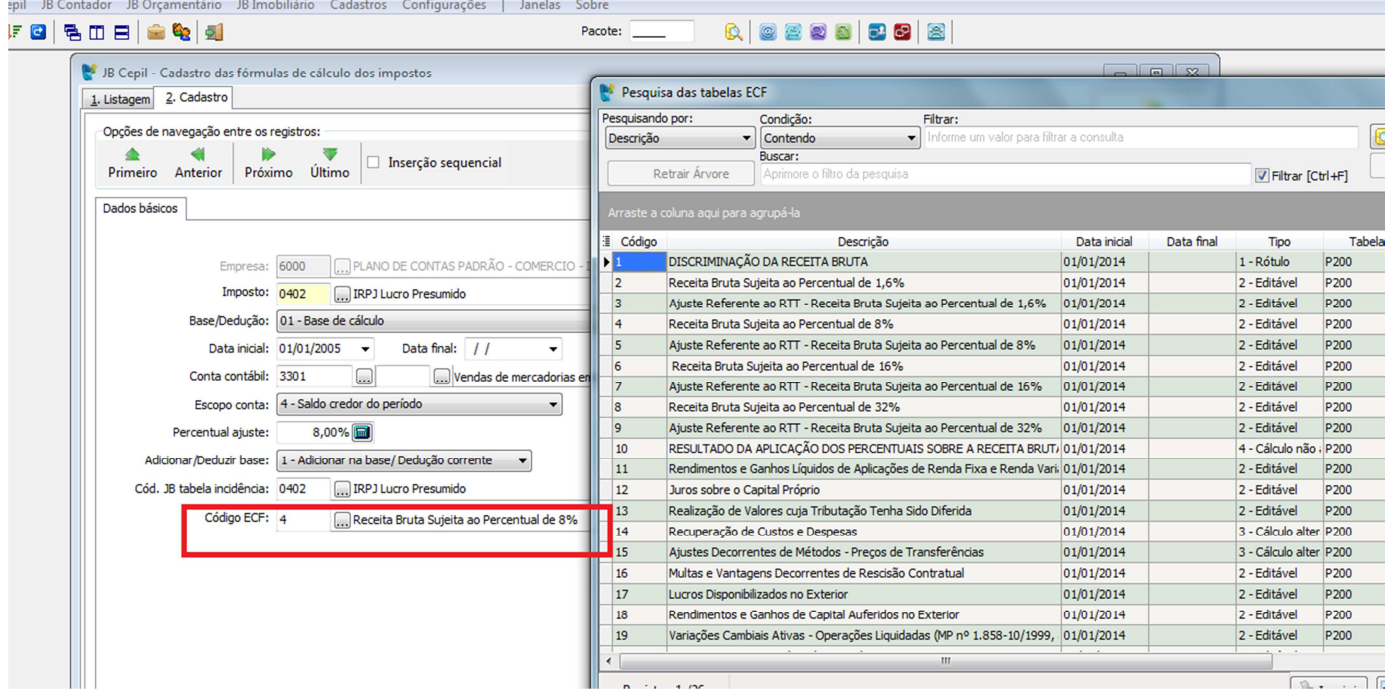

# **2 EMPRESA PRESUMIDO – BLOCOS DA ECF para empresa com Escrituração Contábil**

- Bloco 0 Abertura e Identificação
- Bloco J Plano de contas e Mapeamento contábil;
- Bloco K Saldos das contas contábeis;
- Bloco P Lucro Presumido;
- Bloco Y Informações Gerais.

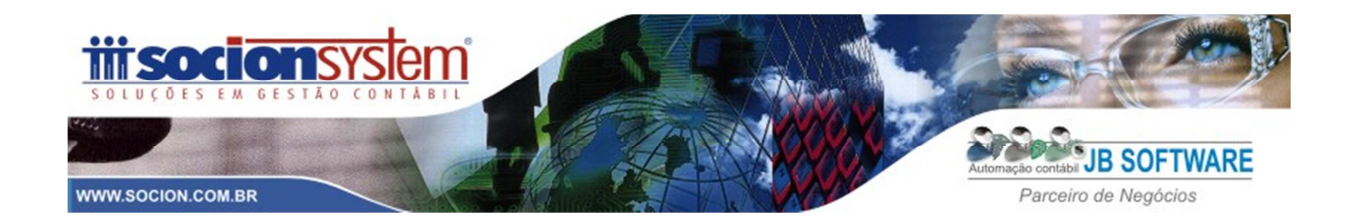

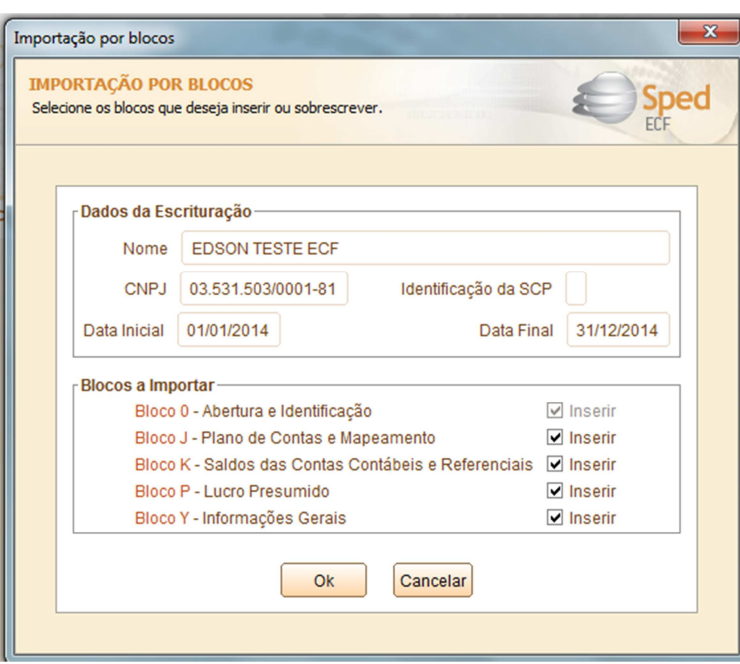

# Imagem da declaração de empresa do presumido:

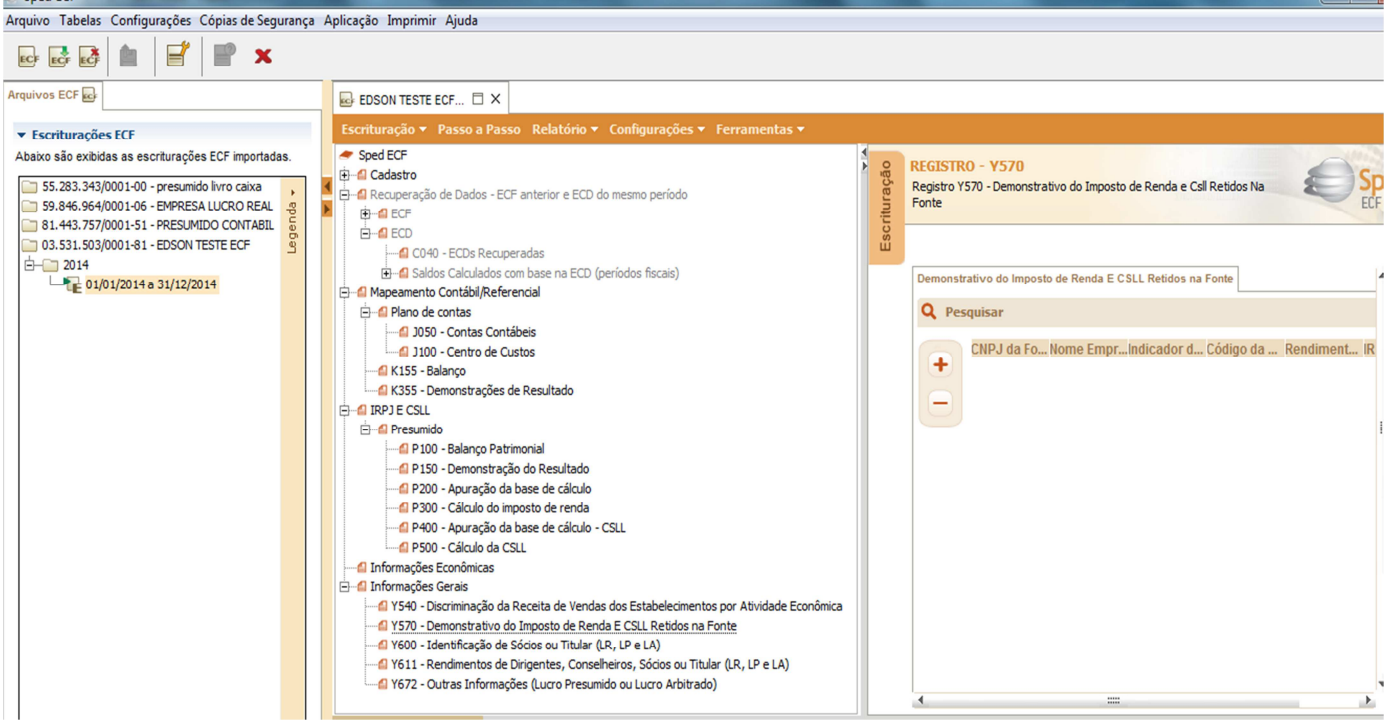

Abaixo vamos detalhar cada um destes blocos e a respectiva configuração no sistema JB Cepil.

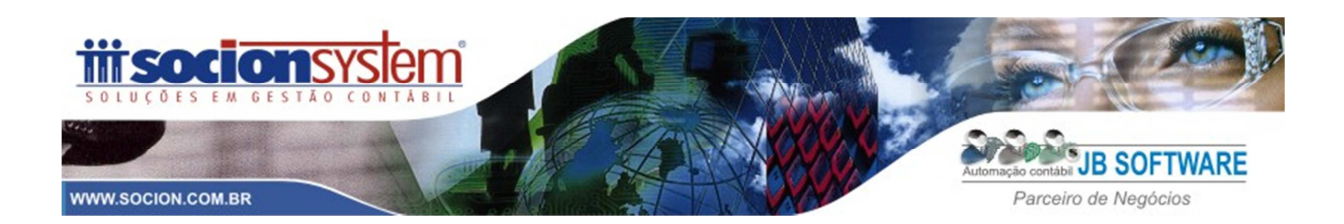

#### **BLOCOS DA ECF**

#### **1 CADASTROS**

#### **1.1 Dados iniciais**

- 1.1.1 0000 Identificação da Entidade (dados importados do JB, sem possibilidade de edição);
- 1.1.2 0010- Parâmetros de Tributação (gerados pelo JB pacote 3820, sem possibilidade de edição);
- 1.1.3 0020- Parâmetros complementares (gerados pelo JB pacote 3820, sem possibilidade de edição);

#### **1.2 Dados Cadastrais**

- 1.2.1 0030 Dados Cadastrais (pacote 185 e 186);
- 1.2.2 0930 Signatários da ECF Responsável pela empresa e contador, cadastrados no JB no pacote 3615 (sócios), pacote 4 (cadastro contador), e configurados no pacote 3614 (outras configurações).

#### **Observação Socionsystem:**

Realizar uma conferência minuciosa do cadastro da empresa no JB e também conferir as informações nestes registros na própria ECF, pois caso seja exportada alguma informação errada e houver a necessidade de reimportar a ECF, **todos os dados que eventualmente foram ajustados no PVA serão perdidos.** 

# **2 RECUPERAÇÃO DE DADOS – ECF ANTERIOR E ECD DO MESMO PERIODO**

#### **2.1 ECF**

2.1.1 E010 – Saldos do Balanço Anterior - Saldos recuperados da ECF do ano anterior, para base 2014, não terá este registro;

2.1.2 E020 – Contas da Parte B – Contas da Parte B e Lalur (somente para empresas com lucro real)

#### **2.2 ECD**

2.2.1 C040 – ECD's Recuperadas – Para empresas do presumido com escrita contábil, deve-se recuperar a ECD de 2014. Este registro será recuperado da ECD de 2014 e não é editável;

**Nota:** O Bloco C não é preenchido pela empresa, ou seja, o próprio PVA irá preencherá o bloco C no momento da recuperação do SPED ECD (Escrituração Contábil Digital), onde o contribuinte deverá "recuperar" o arquivo da ECD enviado via SPED para o PVA do SPED ECF.

Desta forma, empresas do presumido que devido a não obrigatoriedade, não apresentaram a ECD em 2014, não conseguirão alimentar este registro e consequentemente o E155 (balanço) e E355 (Demonstrações de Resultado), isto gerará uma ADVERTÊNCIA na validação da ECF no PVA.

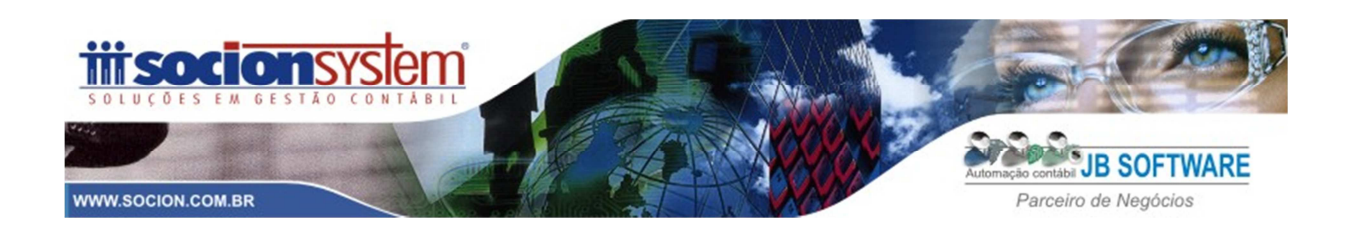

2.2.2 Saldos Calculados com base na ECD-Períodos fiscais

2.2.2.1 E155 – Balanço: Este Registro é recuperado automaticamente da ECD de 2014 (não editável); 2.2.2.2 E355 – Demonstração do Resultado - Este Registro é recuperado automaticamente da ECD (não editável).

# **3 MAPEAMENTO CONTÁBIL/REFERENCIAL**

# **3.1 Plano de contas**

3.1.1 JO50 – Contas contábeis : Conta Contábil JB;

3.1.2 J051 – Conta Referencial da Receita: Toda conta contábil analítica no JB deverá estar vinculada à conta referencial VALIDA, configurada no pacote 3080.

3.1.3 J100 – Centro de Custos: Informação dos centros de custo se houver.

# **3.2 Balanço e DRE - Bloco K**

3.2.1 **K155 – Balanço**: Para empresas do presumido, neste registro será gerado os dados do balanços com saldos trimestrais, este registro será gerado com base no dados recuperados da ECD. 3.2.1.2 K156 – Balanço Referencial: Replicação dos saldos do registro K155 no formato referencial.

3.2.3 **K355 – Demonstrações de Resultado:** Para empresas do presumido, neste registro será gerado os dados das contas de resultado com saldos trimestrais, este registro será gerado com base no dados recuperados da ECD.

3.2.3.1 K356 – Demonstrações de Resultado Referencial: Replicação dos saldos do registro K355 no formato referencial. Caso não houver vinculação do plano JB com o referencial na ECD, este registro não será gerado e consequentemente não será gerado os dados no balanço no bloco P.

**Observação Socionsystem**: Caso a ECD transmitida em 2014 foi enviada sem o referenciamento das contas contábeis (J051), serão recuperados para a ECF apenas o registros K155 e K355, consequentemente não será gerado os dados contábeis do balanço no Bloco P.

Neste caso, no PVA temos duas tratativas possíveis,

# **1 – Opção**:

- a) Gerar a ECF no JB marcando a opção de "Gerar o bloco J e K" e importar a ECF no PVA;
- b) Recuperar a ECD de 2014 que esta sem a vinculação do plano referencial;
- c) Pelo PVA, reimportar a ECF gerada pelo JB, assinalando para "SOBRESCREVER" apenas os BLOCOS J e K, conforme imagem abaixo:

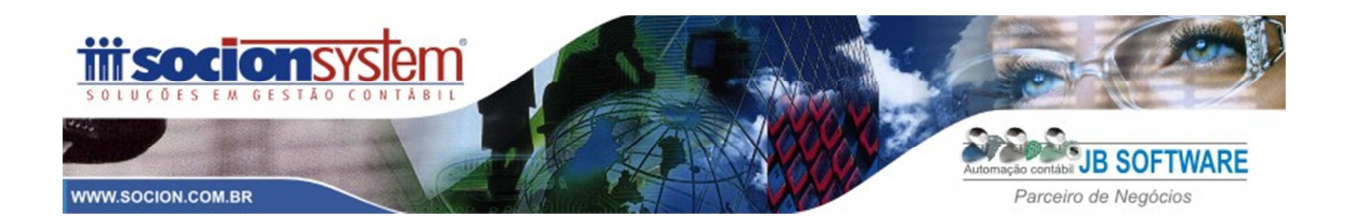

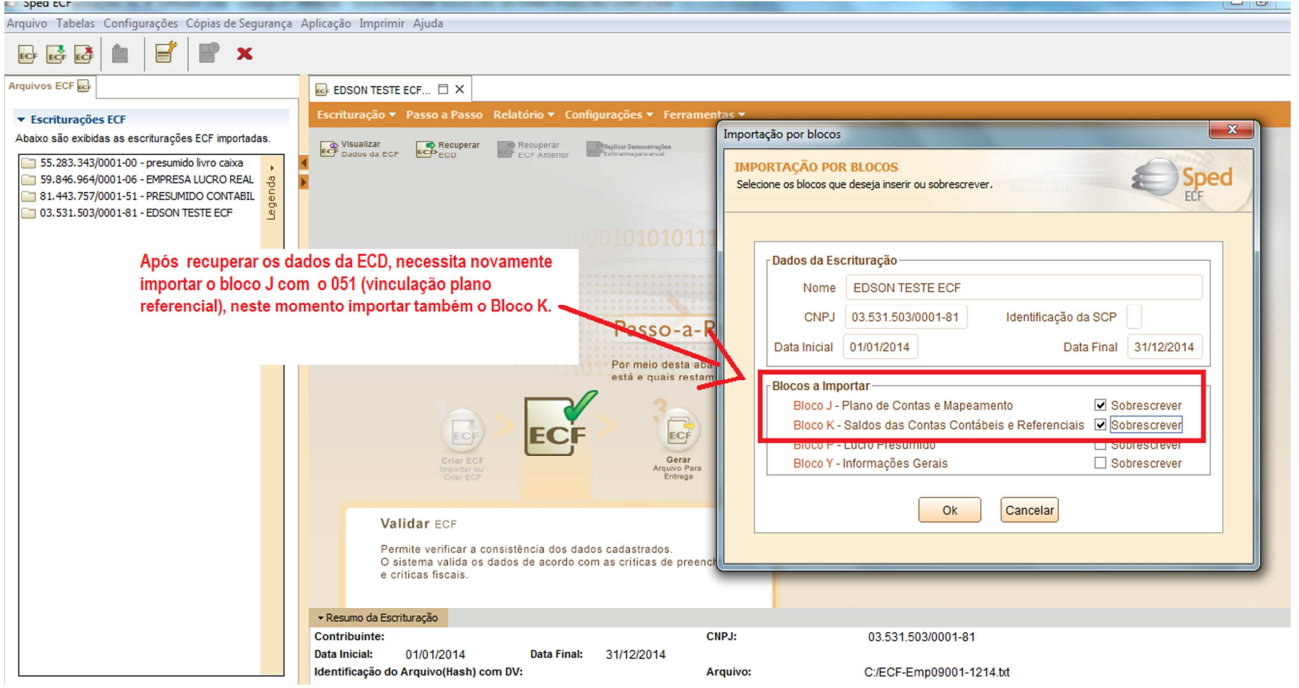

Desta forma, os Blocos "J" e "K" serão novamente importados com o referenciamento que alimentará automaticamente o bloco "P".

# **2-Opção:**

a) Ao recuperar a ECD, no PVA tem a seguinte opção: "**Utilizar os dados recuperados da ECD para preenchimento automático do balanço e/ou DRE**". Se esta opção **NÃO** estiver assinalada, o PVA irá recuperar as informações apenas para os Blocos: C e E; Desta forma não teria a necessidade de reimportar os Blocos J e K da ECF conforme comentado na **Opção 1, item "C"**. Vide imagem abaixo:

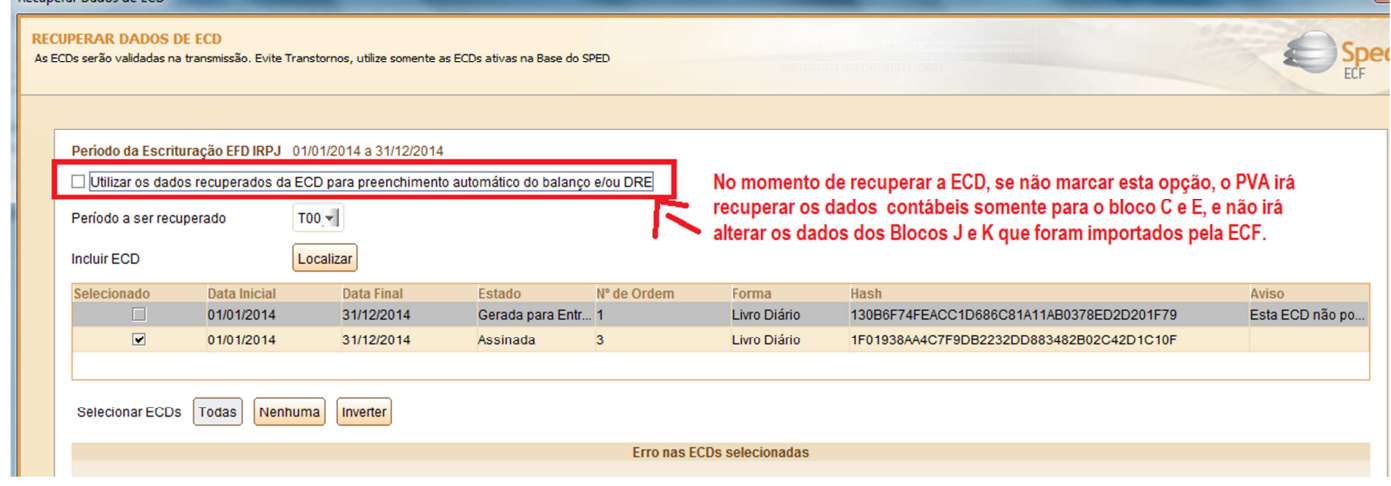

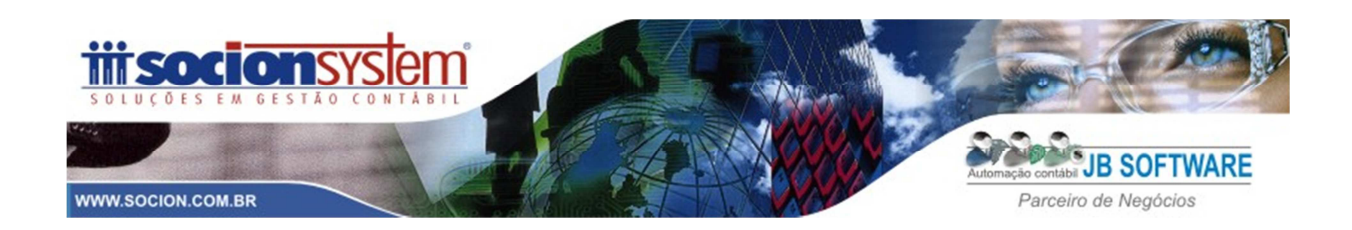

No vídeo orientativo da ECF que disponibilizamos, demonstramos somente a **Opção 1.** Porem, aqui nas instruções**,** optamos em comentar as duas possibilidades, visto a praticidade da **Opção 2** que dispensa a reimportação do arquivo da ECD, porem na versão Beta do PVA que utilizamos para testes gerou algumas advertências em relação à compatibilidade de saldos entre o registro da ECF "E010" (Saldos do Balanço Anterior) com o K155 (dados do balanço). Desta forma fica a critério do usuário definir qual opção adotar, lembrando que independente da tratativa, o importante é a conferência dos dados antes do envio da declaração.

#### **ADVERTÊNCIAS**

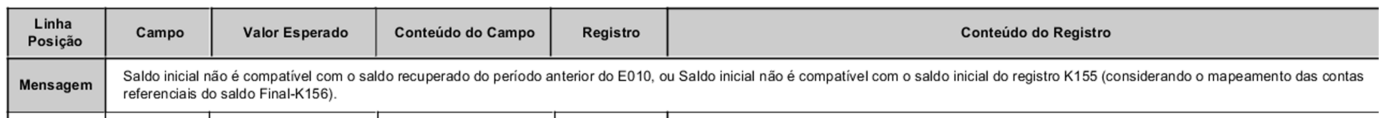

# **4 IRPJ E CSLL**

### **4.1 Presumido**

- 4.1.1 P100 Balanço Patrimonial: Este registro será gerado se tiver sido importado o J051 (referencial ) e alimentado o Registro K156. Neste registro irá gerar os saldos contábeis do ativo e passivo demonstrando os valores por trimestre;
- 4.1.2 P150 Demonstração do Resultado: Este registro será gerado se tiver sido importado o J051 (referencial ) e alimentado o Registro K356. Neste registro irá gerar os saldos da Demonstração do Resultado, listando o saldo por trimestre;
- 4.1.3 P200 Apuração da Base de Calculo do Imposto de Renda: Neste registro será informado o valor das receitas tributáveis para formação da base de calculo do Imposto de Renda; Este registro será importado com base na configuração das formulas dos impostos no pacote 3404 (cadastro da formula de calculo dos tributos);
- 4.1.4 P300 Calculo do Imposto de Renda : Neste registro será demonstrando o valor do Imposto de Renda a Recolher, e também as possíveis deduções do imposto, como por exemplo o imposto retido na fonte, que também é configurado no pacote 3404;
- 4.1.5 P400 Apuração da Base de Calculo da Contribuição Social: Neste registro será informado o valor das receitas tributáveis para formação da base de calculo da CSLL; Este registro será importado com base na configuração das formulas dos impostos no pacote 3404 (cadastro da formula de calculo dos tributos);
- 4.1.6 P500 Calculo da Contribuição Social : Neste registro será demonstrando o valor da CSLL a Recolher, e também as possíveis deduções do imposto, como por exemplo a CSLL retido na fonte, que também é configurado no pacote 3404;

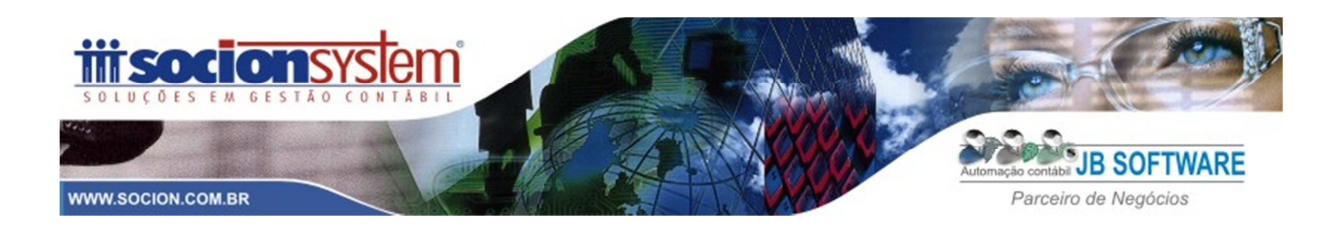

### **5 INFORMAÇÕES ECONÔMICAS**

#### **5.1 Informações Gerais**

5.1.1 Y540 - Discriminação da Receita de Vendas por CNAE: Demonstrar as receitas da empresa segregadas por CNAE. No JB Cepil a configuração é realizada no pacote 3014, com Tipo de configuração = 8 – Y540 conforme imagem abaixo:

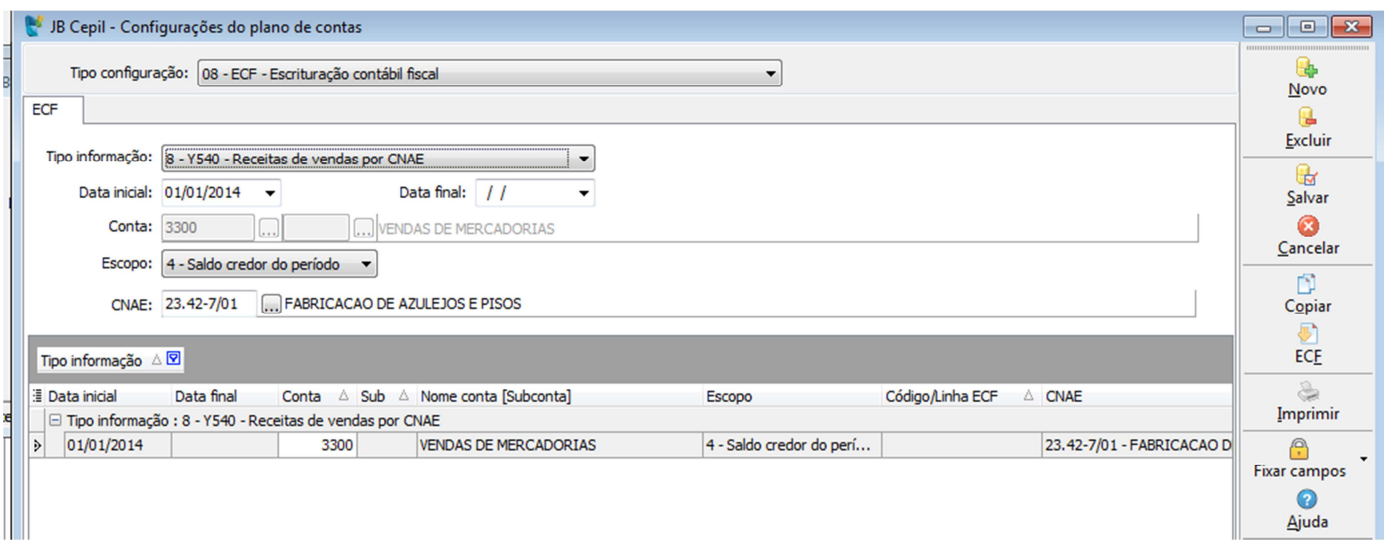

5.1.2 Y570: Demonstrativo do Imposto de Renda e CSLL Retida na fonte: Neste registro devem ser prestadas as informações sobre o imposto de renda (IRRF) e contribuição social sobre o lucro líquido (CSLL) retidos na fonte durante o período abrangido pela ECF. Desta forma serão gerados neste registro os valores das retenções a recuperar do IRRF e CSLL lançados no pacote 3436 (digita retenções) ou então, as retenções que estão vinculadas ao documento fiscal ou no lançamento contábil pelo 3015;

5.1.3 Y600: Identificação de Sócios ou Titular: Neste registro deverá ser levado os dados do Sócio's ou titular'es da empresa, no JB Cepil eles ficam cadastrados no pacote 3615 (quadro social);

5.1.4 Y611 - Rendimentos de Dirigentes, sócios ou titular: Este registro será gerado com base nos Lucros/dividendos pagos no ano calendário e também com base nas informações da folha de pagamento. Os valores dos pagamentos de distribuição de lucros serão buscados dos pagamentos efetuados pelo pacote 3060 na aba "pagamentos de lucros" e gerados no campo 08 (Lucros/Dividendos) da ECF, no registro Y611.

5.1.5 Y672 - Outras Informações : Outras informações contábeis com base do balanço do período. Este registro será gerado pelo JB Cepil com base nas informações da configuração do pacote 3014, no Tipo de Informação = 4 - Y672: Outras informações – Lucro Presumido.

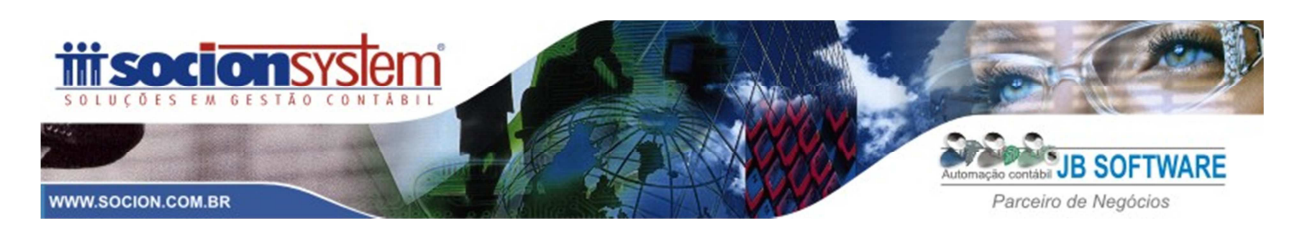

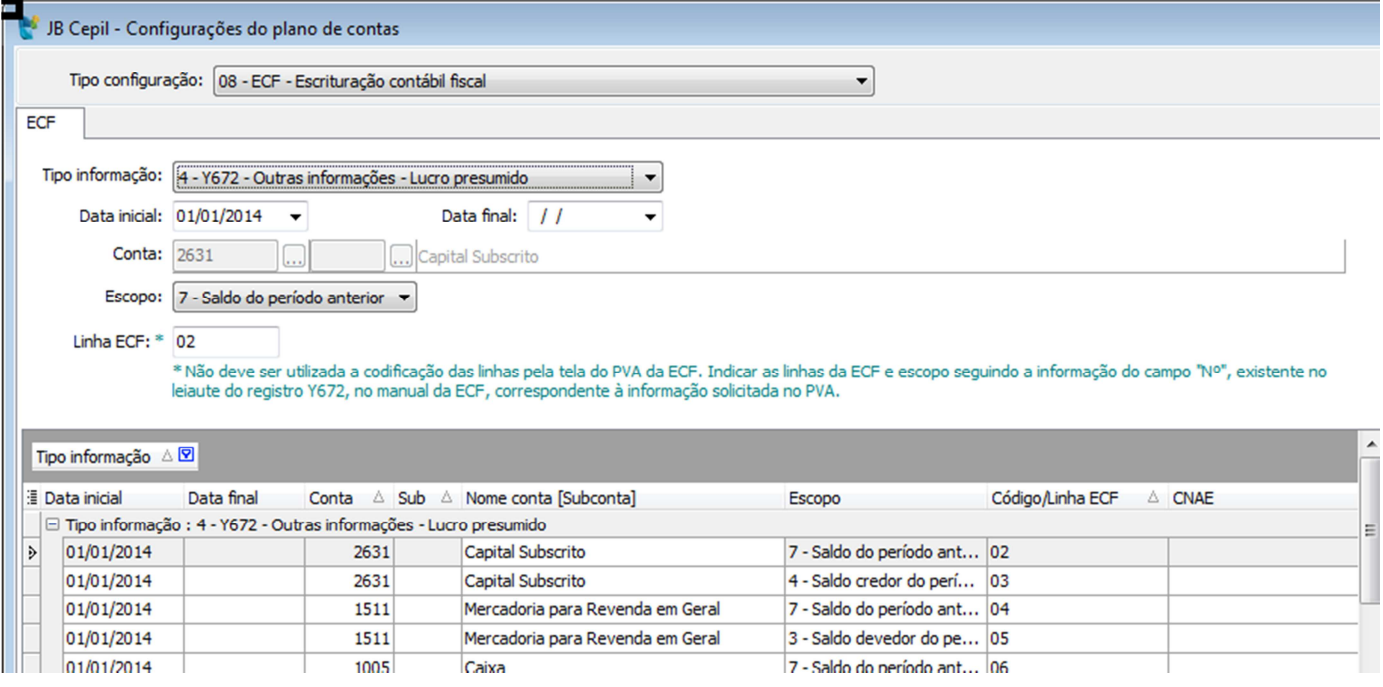

No campo "Linha da ECF", informar o código conforme Manual da ECF. Abaixo segue imagem do Registro Y672 , é um recorte do manual, o códigos que deve serem informados são os que esta destacados em vermelho, atualmente este registro possui 21 campos, porem configuráveis no JB são do código 02 (VAL\_CAPITAL\_ANT) ao 17 (TOT\_ATIVO). Os campos: 18 ao 21 serão alimentados pelo 3820.

#### Anexo ao Ato Declaratório Executivo Cofis nº 43/2015

Manual de Orientação do Leiaute da ECF<br>Atualização: Maio de 2015

#### Registro Y672: Outras Informações (Lucro Presumido ou Lucro Arbitrado)

A pessoa jurídica que apurou o imposto de renda com base no lucro presumido ou arbitrado deve preencher esta ficha em consonância com as orientações a seguir:

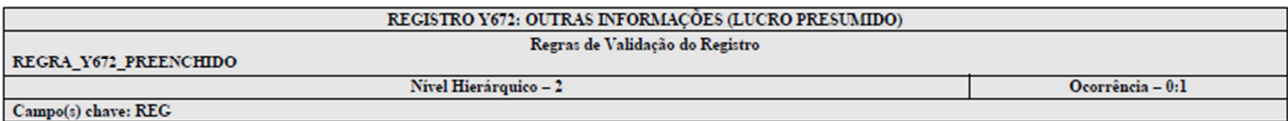

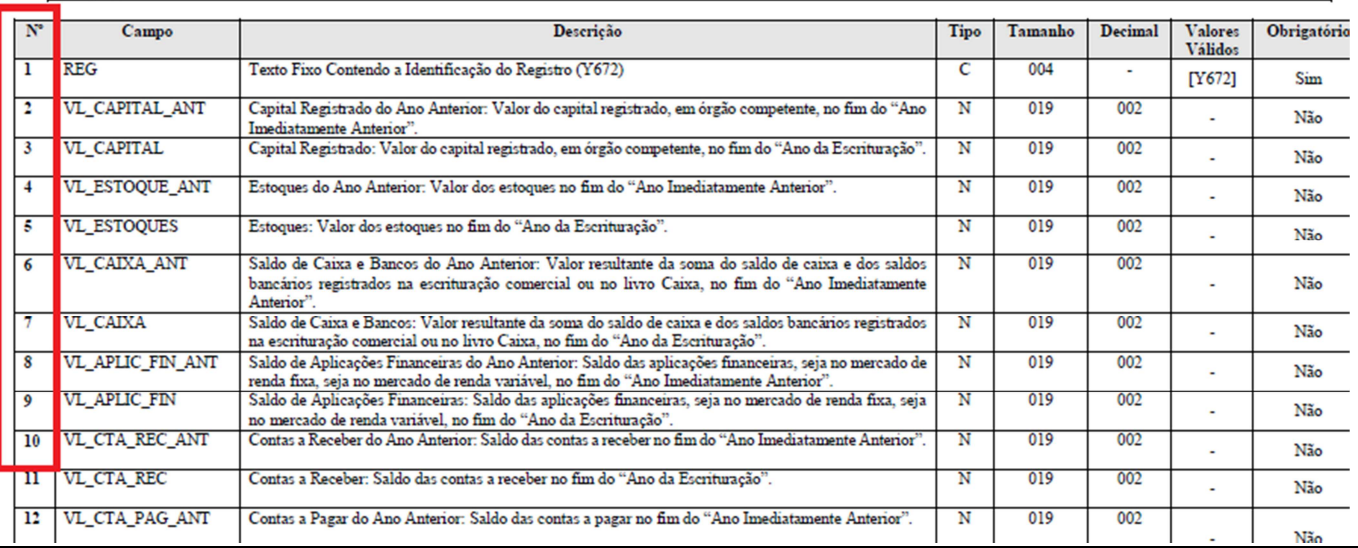

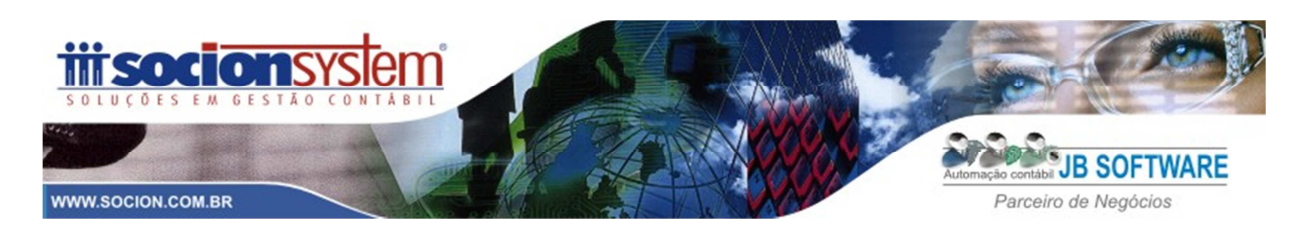

#### **Advertências que podem ocorrer na validação:**

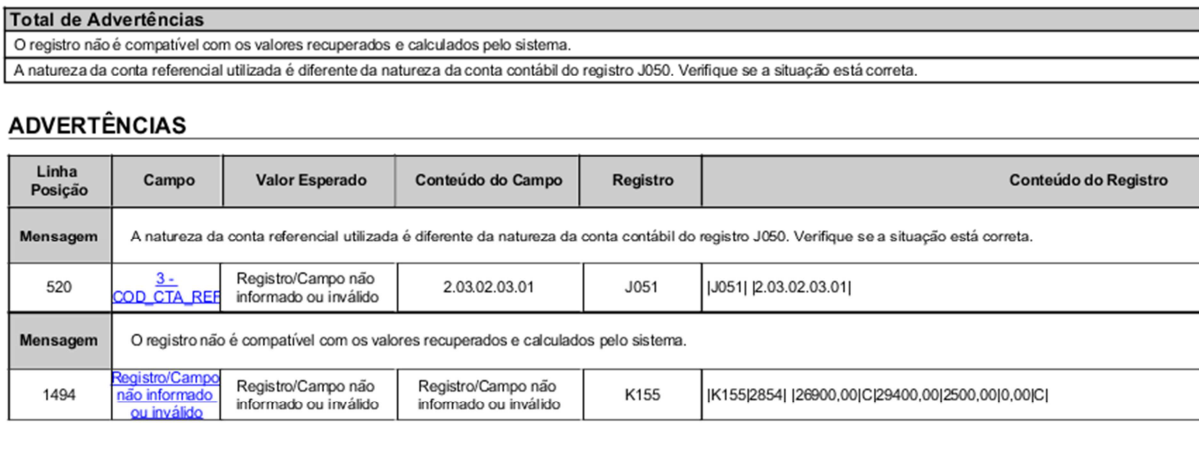

- **COD\_CTA\_REF :** A conta JB 2411 (-) Custo Correspondentes às Receitas de Exercícios Futuros esta classificada no grupo JB "Resultado de Exercícios Futuros" e esta vinculada a conta Referencial (2.03.02.03.01 – Reserva Legal) que é referencialmente uma conta do Patrimônio Liquido, por isso ocorre a Advertência. Neste caso precisa-se verificar no pacote 3080 se esta correta a vinculação e se for o caso, ajustar a vinculação.
- **O registro não é compatível com os valores recuperados e calculados pelo sistema:** Esta situação poderá ocorrer quando foi feita a reimportação do bloco J (plano de contas ) e K (saldos DRE) , neste caso é necessário conferir se o saldo contábil da conta contábil que apresentou diferença esta correto. Se estiver, ignorar a advertência e caso estiver de fato errado, corrigir.

Apenas para exemplificar, nesta validação acusou advertência na conta contábil "2854 -Resultado do Exercício Anterior" que apresentou os seguintes saldos na ECF:

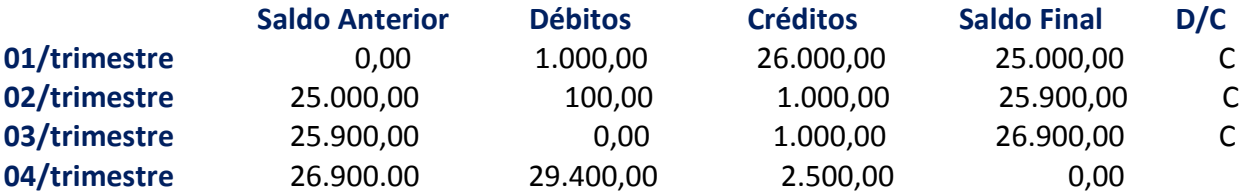

Esta conta 2854 é utilizada pelo JB para o fechamento do resultado do balanço (ela não recebe lançamentos físicos) e pelo fato de não ter feito transferência de no final do trimestre, o JB 'criou' lançamentos fictícios de fechamento em cada trimestre, visto que se houver falta destes, ocorrerá erro na validação. Como podemos confirmar na tabela acima que é um reflexo dos saldos constantes no PVA, a montagem dos saldos esta correta, é isto que precisa ser conferido. Portanto poderá ser ignorada a advertência, visto não haver erro na montagem dos saldos, até por que se de fato houver diferença nos saldos contábeis, fatalmente irá gerar ERRO na validação e não ADVERTÊNCIA.